## **MANUAL PARA REALIZAR ENCUESTA DE SATISFACCIÓN**

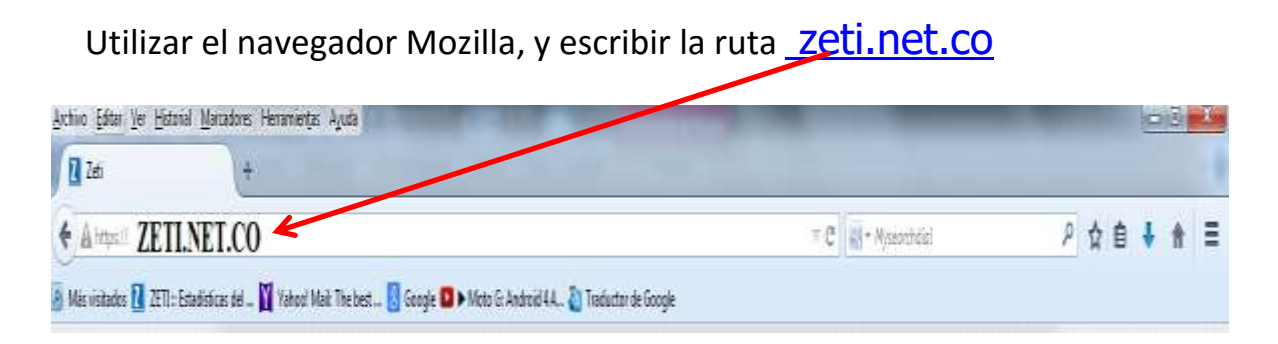

**1.** A continuación usted observara la página principal del Portal de Servicios Educativos ZETI, identifique en ella el Panel de Ingreso que se encuentra al lado izquierdo de la página como lo muestra la figura, luego marque la Opción **Estudiante/Padres** e ingrese los datos de los campos **Código Zeti**, **Usuario** y **Contraseña y Entrar**

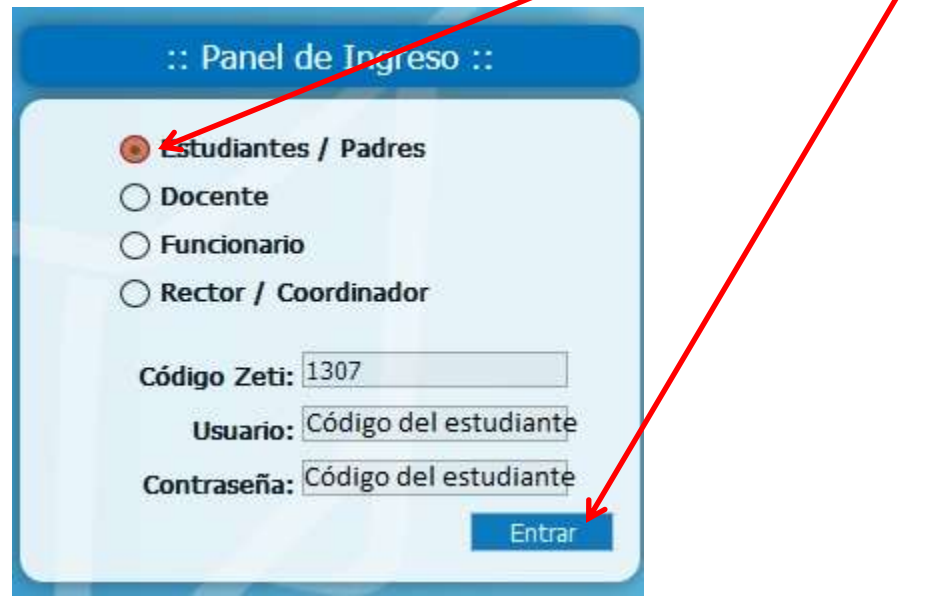

**2.** Acceda al Menu **3. Servicios**, como aparece en la imagen, y seleccione la opcion **6**. **Encuesta Satisfacción**.

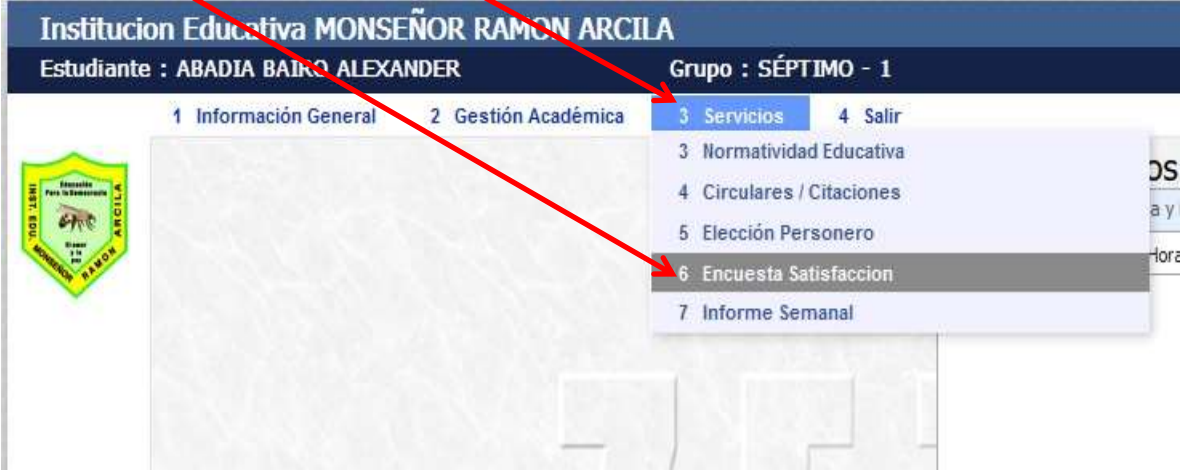

**3.** Contestar la encuesta, hacer clic en el **botón desplegable** y seleccionar la respuesta, y al finalizar hacer clic en botón, **Guardar Respuestas,** que aparece en la parte de abajo. Cuando termin**o Salir.** 

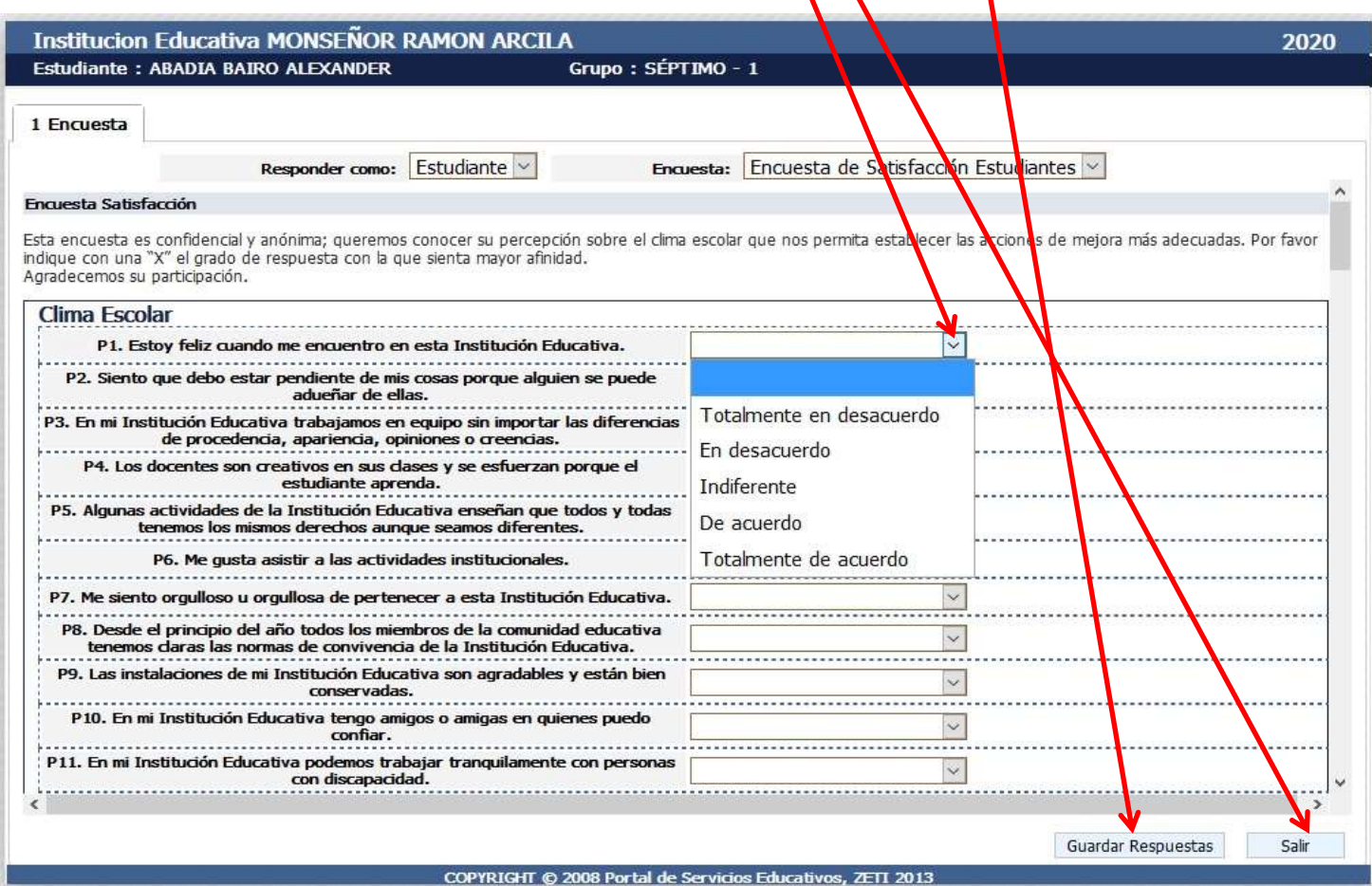